Mercredi 5 janvier 2005 Durée : 3 heures Documents autorisés

Corrigé préliminaire et partiel.

# Examen

Les valeurs de retour des primitives ne sont pas systématiquement testées dans les programmes de l'énoncé. On supposera donc que les primitives ne renvoient jamais un code d'erreur.

### Les processus

Exercice 1.

1. Combien de processus engendre l'évaluation de la commande C

fork() && ( fork() || fork() ) ;

2. Dessiner l'arbre généalogique des processus engendrées par cette ligne.

Solution. Le processus courant (appelons-le le père) engendre dans l'ensemble 3 autres processus. En effet, comme dans une instruction a  $\&\&b, b$  n'est pas évaluée si l'évaluation de a donne 0, de même, dans dans une instruction a  $||\, \mathbf{b}, \mathbf{b} \, \mathbf{n'}$ 'est pas évaluée si l'évaluation de a ne donne pas 0. Donc, dans fork() & b seulement le père exécute b, et dans  $fork()$  || b seulement le fils exécute b.

Pour s'en convaincre, nous avons écrit le programme suivant :

```
forks.c
 1 : #include <unistd.h>
 2 :
 3 : int main(void)
 \begin{array}{c} 4 \; : \; \{ \\ 5 \; : \end{array}5 : fork() \& (fork() || fork());<br>6 : sleep(10);
 6 : sleep(10);<br>7 : _exit(0);
           \_exit(0);8 : }
```
On peut tester donc comme il suit :

```
[lsantoca@localhost janvier050105]$ gcc -Wall -pedantic forks.c -o forks
[lsantoca@localhost janvier050105]$ forks & (sleep 1; ps -o "%P%p%c")
[3] 3716
PPID PID COMMAND
3273 3277 bash
3277 3716 forks
3716 3717 forks
3716 3718 forks
3718 3719 forks
3277 3720 bash
3720 3722 ps
```
On voit donc l'arbre généalogique des processus forks :

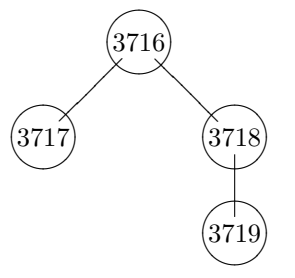

Exercice 2. Considérer le programme suivant :

```
forkpause.c
 1 : #include <stdio.h>
 2 : #include <stdlib.h>
 3 : #include <unistd.h>
 4 : #include <signal.h>
 5 :
 6 : void interruption(int signum)
 \begin{array}{c} 7 \; : \; \{ \\ 8 \; : \end{array}if (signum == SIGINT)
 9 : print('UN\n'');10 : }
11 :
12 : int main(void)
13 : {
14 : int pid;
15 :
16 : signal(SIGINT, &interruption);
17 : signal(SIGALRM, &interruption);
18: pid = fork();
19 : srand(pid);
20 : if (!pid)
21 : {
22 : sleep(rand() % 2);<br>23 : printf("DEUX\n");
           printf("DEUX\n");
24 : kill(getppid(), SIGINT);
25 : } else
\begin{array}{ccc} 26 & : & \{ \\ 27 & : & \end{array}alarm(5);
28 : sleep(rand() % 2);<br>29 : printf("TROIS\n");
29 : \text{print}('TROIS\n^n);<br>30 : \text{pause}():
        _{\} pause();
31 :32 : exit(EXIT_SUCCESS);
33 : }
```
1. Répondre aux questions suivants, en expliquant votre réponse.

– Que peut se passer si l'on supprime la ligne 30 ?

Solution. Dans ce cas, le père peut se terminer avant recevoir le signal SIGINT par le fils. On pourra donc obtenir les affichages

DEUX TROIS ou TROIS DEUX

– Que peut se passer si l'on supprime la ligne 27 ?

Solution. Si le signal SIGINT est envoyé au père avant que celui exécute la ligne 30, le père se bloquera en attente d'un signal. Afin de prévenir cette désagréable situation, la ligne 27 prépare un envoi du signal SIGALRM après 5 secondes.  $\Box$ 

– Que se passe-t-il si on échange l'ordre des lignes  $18-19$  ?

Solution. L'initialisation du générateur de nombres aléatoires est la même pour le fils et le père, car la valeur de pid est la même. La temporisation aléatoires du fils et du père (lignes 22 et 28) est donc la même.

2. Donner les différents affichages pouvant être produits par ce programme.

Solution. Car l'affichage de DEUX précède l'envoi du signal SIGINT du fils au père, et ce signal déclenche l'affichage de UN par le père, on ne peut pas évidemment avoir un affichage de UN précédent un affichage de DEUX. On obtient donc les affichages :

[lsantoca@localhost janvier050105]\$ forkpause TROIS DEUX

```
UN
[lsantoca@localhost janvier050105]$ forkpause
DEUX
UN
TROIS
[lsantoca@localhost janvier050105]$ forkpause
DEUX
TROIS
UN
```
bien que le dernier soit assez improbable.

## La communication par signaux

signaux.c

```
1 : #include <stdio.h>
 2 : #include <stdlib.h>
3 : #include <unistd.h>
4 : #include <signal.h>
5 :
6 : sigset_t ens_vide, ens_tstp;
7 : struct sigaction action;
8 :
9 : void handler(int sig)
10 : {\{ }<br>11 :switch (sig)
12 : 413 : case SIGQUIT:<br>14 : sigprocmask
         sigprocmask(SIG_SETMASK, &ens_vide, NULL);
15 : sigprocmask(SIG_SETMASK, &ens_tstp, NULL);<br>16 : sigaction(SIGINT, &action, NULL);
         sigaction(SIGINT, &action, NULL);
17 : break;
18 : case SIGINT:<br>19 : printf("A+
19 : \text{print}('A+\n^");<br>20 : \text{exit}(0);20 : exit(0);<br>21 : break;
          break;
22 : case SIGTSTP:
23 : \text{printf("Bonjour\n");}<br>24 : break;
           break;
25 : default:
26 : break;<br>27 : }
\frac{27}{28} :
        return:
29 : }
30 :
31 : int main(void)
32 : {
33 : action.sa_handler = handler;
34 : sigemptyset(&action.sa_mask);
35 : 36 :36 : sigemptyset(&ens_vide);<br>37 : sigemptyset(&ens_tstp);
        sigemptyset(&ens_tstp);
38 : sigaddset(&ens_tstp, SIGTSTP);<br>39 : sigprocmask(SIG_SETMASK, &ens_
       sigprocmask(SIG_SETMASK, &ens_tstp, NULL);
\begin{array}{c} 40 \ \vdots \\ 41 \ \vdots \end{array}sigaction(SIGTSTP, &action, NULL);
42 : sigaction(SIGQUIT, &action, NULL);
43 : 44 :for (;;);
45 : 46 :ext(0):
47 : }
```
On rappelle que la frappe de CTRL-C envoie le signal SIGINT au processus qui se trouve en avant-plan. De même pour CTRL-\ et SIGQUIT (on suppose que l'on se trouve pas sur une machine Sun) et CTRL-Z et SIGTSTP.

Exercice 3. Commenter, ligne par ligne, le programme signaux.c, en donnant assez d'explications.

Exercice 4. Dire ce qui est affiché à l'écran si – pendant l'exécution en avant-plan du programme ci dessus – l'on tape :

1. CTRL-Z, CTRL-C,

#### Solution.

[lsantoca@localhost janvier050105]\$ signaux

[lsantoca@localhost janvier050105]\$

2.  $CTRL-\lambda$ ,  $CTRL-C$ ,

Solution. [lsantoca@localhost janvier050105]\$ signaux  $A+$ [lsantoca@localhost janvier050105]\$  $\Box$ 3. CTRL-Z, CTRL-\, CTRL-C, Solution. [lsantoca@localhost janvier050105]\$ signaux Bonjour  $A+$ [lsantoca@localhost janvier050105]\$  $\Box$ 4. CTRL-\, CTRL-Z, CTRL-C, Solution. [lsantoca@localhost janvier050105]\$ signaux  $A+$ [lsantoca@localhost janvier050105]\$  $\Box$ 5. CTRL-\, CTRL-Z, CTRL-\, CTRL-C, Solution. [lsantoca@localhost janvier050105]\$ signaux Bonjour  $A+$ [lsantoca@localhost janvier050105]\$  $\Box$ 6. CTRL-Z, CTRL-Z, CTRL-\, CTRL-C,

Solution. [lsantoca@localhost janvier050105]\$ signaux Bonjour  $A+$ [lsantoca@localhost janvier050105]\$

## La communication par tubes

Considérer le programme suivant :

.

```
tubes.c
 1 : #include <stdlib.h>
 2 : #include <unistd.h>
 3 : #include <fcntl.h>
 4 : #include <sys/stat.h>
 5 :
 6: char *nom_p f = "tube_p f";7 : char tampon[100];
 8 : int no_lu;
 9 :
10 : void pere(d_lecture)
11 : f<br>12 :int d_ecriture;
13 :
14 : while ((no_lu = read(d_lecture, tampon, sizeof(tampon))) > 0)
15 : {<br>16 :16 : d-ecriture = open(nom_pf, 0-WRONLY);<br>17 : write(d ecriture, tampon, no lu):
          write(d_ecriture, tampon, no_lu);
18 : close(d_ecriture);
19 : }<br>20 : e
        exit(0);21 : }
22 :
23 : void fils(d_ecriture)
24 : {
25: char *message = "abcdefghilmno\n";
26 : int d_lecture = open(nom_pf, O_RDONLY);
27 :
28 : do
29 : \{<br>30 :if (*message == 0)
31 : break;
32 : write(d_ecriture, message++, sizeof(char));<br>33 : no lu = read(d lecture, tampon, sizeof(tamp
          no_lu = read(d_lecture, tampon, sizeof(tampon));
34 : write(1, tampon, no_lu);
35 : }<br>36 : w
        while (no_lu > 0);37 :
38 : exit(0);
39 : }
40 :
41 : int main(void)
42 : {
43 : int fp[2];
44 : 45 : 45 :45 : unlink(nom_pf);<br>46 : mkfifo(nom_pf,
       mkfifo(nom_pf, 0600);
47 : pipe(fp);
48 : 49 :if (fork())50 : pere(fp[0]);
51 : else<br>52 : fil
          fils(fp[1]);53 :
54 : exit(0);
55 : }
```
Exercice 5. Donner un aperçu sur le programme, en expliquant de façon succincte ce qui devrait faire.

Solution. Le but du programme (une fois corrigés les erreurs qui suivent), est d'afficher le message abcdefghilmno à l'écran. Le message est écrit par le fils, caractère par caractère, dans une tube anonyme. Le père renvoie le même message (de que des données sont disponibles dans le tube anonyme) au fils à travers un tube nommé. Le fils lit le message (de que des données sont disponibles) du tube nommé est l'affiche à l'écran.  $\Box$ 

Exercice 6. Dans le programme on y trouve des erreurs de traitement des tubes : une première erreur regarde le

traitement des tubes nommées, une deuxième erreur regarde le traitement des tubes anonymes. Trouver ces deux erreurs, pour chacune erreur expliquer la raison pour lequel il s'agit d'une erreur et le corriger.

Solution. Erreur traitement des tubes anonymes : le père ne ferme pas son descripteur sur l'entrée du tube et donc le nombre d'écrivains ne tombera jamais à 0. Le père se retrouvera bloqué à la ligne 14 si le tube anonyme sera vide : il s'agit d'un auto-bloquage plutôt que d'un inter-bloquage. Comme correction, on peut ajouter

close(fp[1]);

avant la ligne 50.

Erreur traitement des tubes nommées : observons que le fils est bloqué à la ligne 22 quand il ouvre le tube nommé. Pour se débloquer il faut que quelque autre processus (le père) ouvre le même tube en écriture.

D'ailleurs le père, avant ouvrir ce même tube en écriture (ligne 16) se trouve en attente de données par le fils sur la tube anonyme. On a donc inter-bloquage entre fils et père.

Une simple solution et de déplacer la ligne 16 avant le boucle do ... while, et d'effacer la ligne 18 (le descripteur  $d_{\text{c}}$  decriture du père sera fermé par exit).

## Le shell et les scripts

Exercice 7. Considérer le script pluff.sh.

```
pluff.sh
 1 : #!/bin/bash2 :
 3 : if [ "$1" -eq 0 ]
 \begin{array}{lll} 4: & \quad \text{then} \\ 5: & \quad \text{echo} \end{array}echo $1
 6 : else
 7 : ARG='expr $1 - 1'<br>8 : $0 $ARG $2 | $2
              $0 $ARG $2 | $2
 9 : fi
```
Écrire un programme en langage C équivalent au script  $\text{pluff.sh.}$  On utilisera les primitives pipe, dup, execlp.

#### Solution.

```
pluff.c
 1 : #include <stdio.h>
 2 : #include <stdlib.h>
 3 : #include <unistd.h>
 4 :
 5 : int main(int argc, char *argv[])
 6 : 6<br>7 :
         int arg = atoi(argv[1]);8 :
9 : if (arg == 0)<br>10 : printf("%s\;
          print("%s\n'n", argv[1]);11 : else
\begin{array}{ccc} 12 & : & \{ \\ 13 & : & \end{array}int tube[2];14 : char tampon[100];
15 :<br>16 :pipe(tube);
17 : if (fork())
\begin{array}{c} 18 \ \vdots \\ 19 \ \vdots \end{array}close(STDIN_FILENO);
20 : dup(tube[0]);<br>21 : close(tube[0]
              close(tube[0]);
22 : close(tube[1]);
23 : execlp(argv[2], argv[2], NULL);
24 : } else
\begin{array}{ccc} 25 & : & \{ \\ 26 & : & \end{array}26 : close(STDOUT_FILENO);<br>27 : dup(tube[1]);
               dup(tube[1]);28: \text{close(tube}[0]);<br>29: \text{close(tube}[1]);close(tube[1]);30 : sprintf(tampon, "%d", --arg);<br>31 : execlp(argv[0], argv[0], tamp
            {\tt except}(argv[0], argv[0], tampon, argv[2], NULL);}
32 : 33 :exit(EXIT_FAILURE);<br>}
34 :<br>35 :exit(EXIT_SUCCESS);
36 : }
```
Exercice 8. Considérer le programme succ.c :

```
succ.c
 1 : #include <stdio.h>
 2 : #include <stdlib.h>
3 :
 4 : int main(void)
\begin{array}{c}5: \; \{\\6: \end{array}int i:
7 :
8 : scanf("%d", &i);<br>9 : fprintf(stderr,
         fprintf(stderr, "%d\n", 1);
10 : print("M\n'', ++i);<br>
11 : exit(0);exit(0);12 : }
```
On supposera qu'un exécutable succ (correspondant au programme succ.c) et le fichier pluff.sh se trouvent dans un des répertoires de la variable d'environnement PATH.

1. Dire ce qui est affiché à l'écran par la commande

\$ pluff.sh 3 succ

#### Solution.

```
[lsantoca@localhost janvier050105]$ pluff.sh 3 succ
1
1
1
3
```
- 2. Combien de processus nommés succ sont engendrés par la même commande ? Combien de processus nommés succ sont engendrés par la commande
	- \$ pluff.sh n succ

où  $n$  est un nombre entier positif.

Solution. 3 et n processus succ, respectivement.

3. Peut-on remplacer les lignes 9-10 du programme succ.c par la ligne

?

printf("%d\n%d\n",1,++i);

Expliquer votre réponse.

Solution. Il n'est pas possible de faire ce remplacement, si par exemple on veut avoir le même résultat avec la commande pluff.sh 3 succ. En effet, le stderr n'est pas rédirigé quand dans le shell on utilise les tubes  $|\cdot \square$ 

### Un peu de programmation

Exercice 9. Donner le schéma d'un programme serveur. Le serveur écoute sur une tube nommé, et, chaque fois qu'il reçoit une requête de connexion par un processus client, il crée un fils qui s'occupe de traiter la connexion à l'aide d'une nouvelle couple de tubes nommées (la communication est bidirectionnelle) dédiée à cette connexion. Le serveur ne s'arrête jamais.

On peut faire l'hypoth`ese qu'un client demande une connexion en ´ecrivant son PID dans le tube du serveur. On d´etaillera seulement la gestion des tubes par le fils, et non le traitement de la connexion.